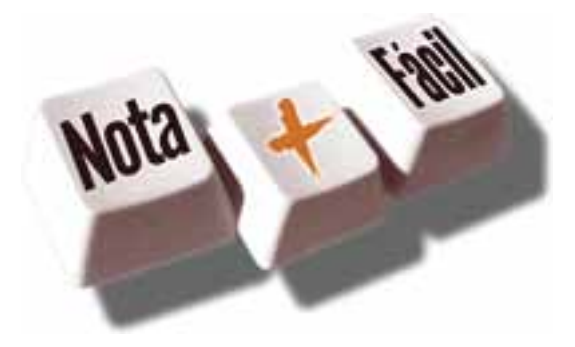

# **PESSOA FÍSICA**

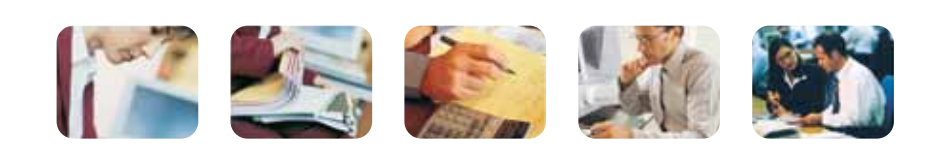

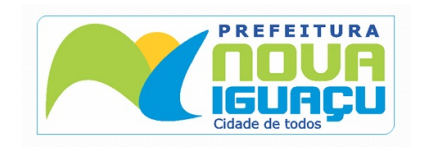

# Sumário

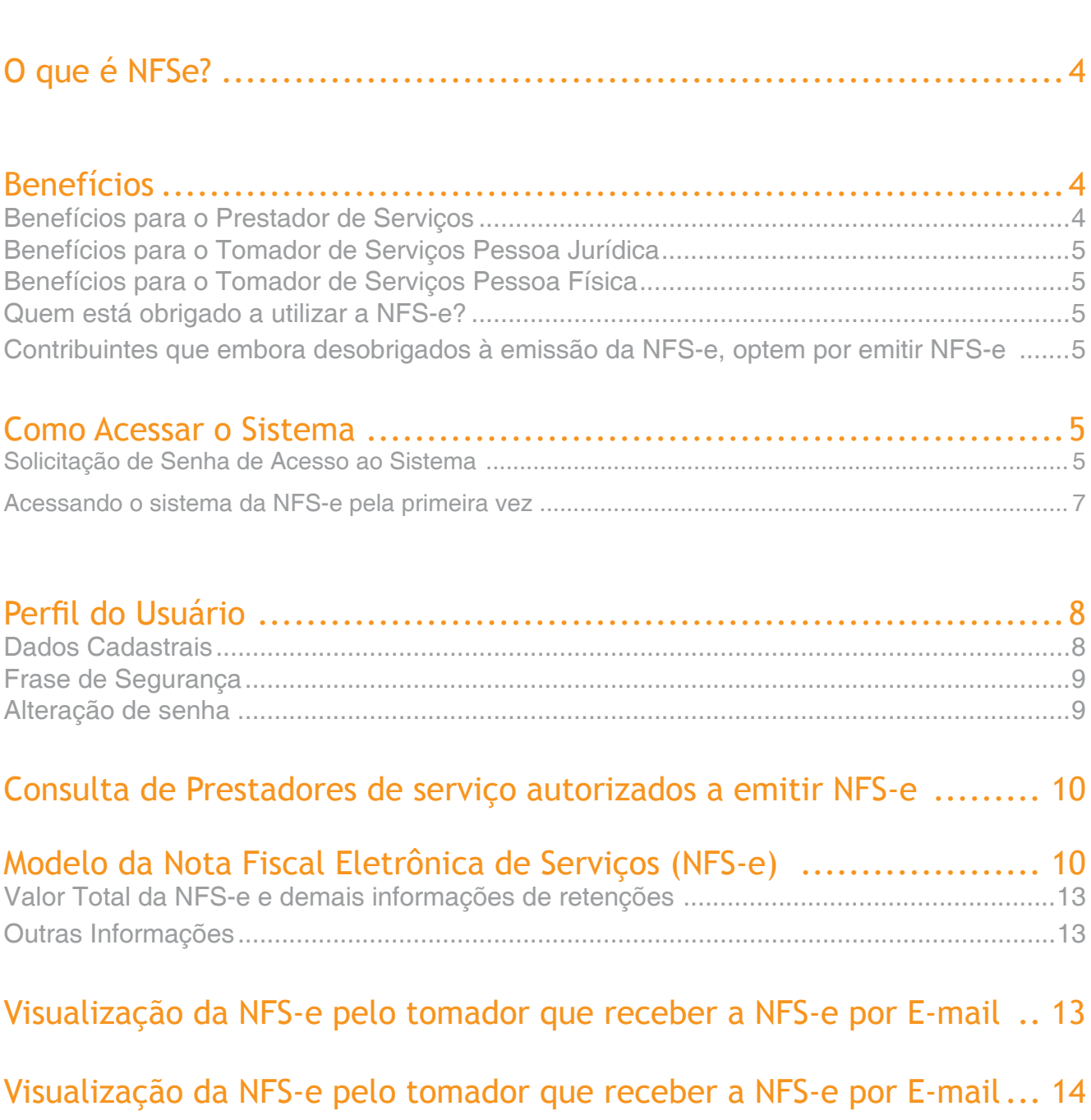

Consulta das NFS-e Recebidas ..............

Consulta de RPS ................................

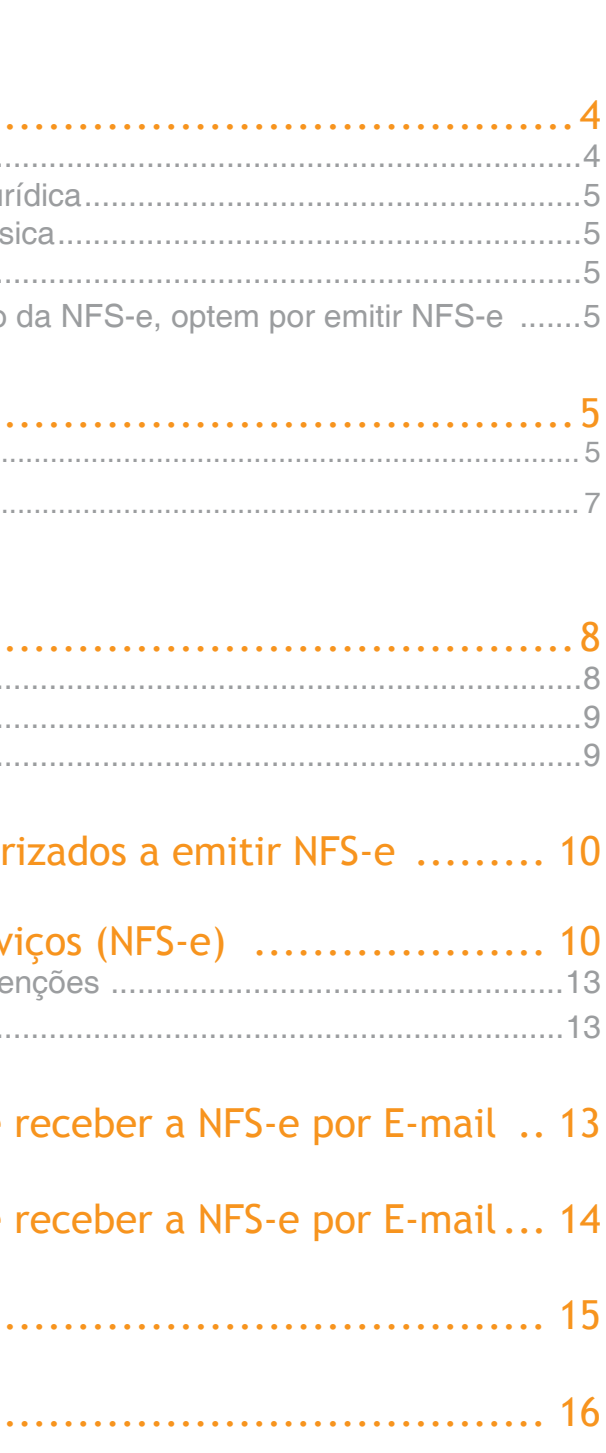

# <span id="page-2-0"></span>O que é NFSe?

Considera-se Nota Fiscal de Serviços Eletrônica - NFS-e - o documento emitido e armazenado eletronicamente em sistema próprio da Prefeitura da Cidade de Nova Iguaçu, com o objetivo de registrar as operações relativas à prestação de serviços. Este documento vem a substituir as Notas Fiscais Convencionais (impressas em papel), autorizadas pelo Município e impressas em gráfica.

**Observação**: Considera-se Nota Fiscal Convencional qualquer uma das notas fiscais de serviços emitidas na conformidade do que dispõem os artigos da legislação municipal. Os documentos fiscais convencionais são os documentos tradicionais, autorizados pelo Município por meio de Autorização para Impressão de Documentos Fiscais do Imposto Sobre Serviços – AIDF e posteriormente impressos nas gráficas. A Nota Fiscal Convencional somente poderá ser emitida por prestadores de serviços desobrigados da emissão de NFS-e.

## Benefícios

O sistema NFS-e implantado pela Secretaria Municipal de Fazenda, vai simplificar a vida dos prestadores de serviços e gerar créditos para seus clientes (cidadãos e empresas da cidade de Nova Iguaçu). A Nota Fiscal Eletrônica de Serviços - (NFS-e) substituirá gradativamente as tradicionais Notas Fiscais impressas, conforme cronograma estabelecido pelo Fisco Municipal. A implantação do sistema proporciona benefícios gerais bem como específicos para os seus usuários, destacam-se:

- Redução do custo de impressão para prestadores de serviços;
- Simplificação de Obrigações Acessórias aos Contribuintes;
- Mínimo Impacto na Atividade do Contribuinte;
- Eliminação de erros de cálculo e de preenchimento de documentos de arrecadação;
- Uso Tecnologia Certificação Digital;
- Validade Jurídica do Documento Eletrônico;
- Política de Contingências e Segurança;
- Controle em Tempo Real, pelo Fisco, das Operações Realizadas;
- Aperfeiçoamento do combate à sonegação.

#### **Benefícios para o Prestador de Serviços**

- Redução de custos de impressão e de armazenagem da NFS-e;
- Dispensa de Autorização para Impressão de Documentos Fiscais AIDF para a NFS-e;
- Emissão de NFS-e por meio da internet, com preenchimento automático dos da¬dos
- do tomador de serviços, desde que conste da base de dados do sistema;
- Geração automática da guia de recolhimento por meio da internet;
- Possibilidade de envio de NFS-e por e-mail;
- Maior eficiência no controle gerencial de emissão de NFS-e;
- Simplificação das obrigações acessórias.

#### **Benefícios para o Tomador de Serviços Pessoa Jurídica**

• Geração automática da guia de recolhimento por meio da internet, no caso de sub-

- stituto tributário;
- Possibilidade de recebimento de NFS-e por e-mail;
- Maior eficiência no controle gerencial de recebimento de NFS-e;
- Simplificação das obrigações acessórias;
- 
- o incentivo escolhido pela Prefeitura Municipal de Nova Iguaçu;

• Redução da carga tributária individual ou recebimento de premiação de acordo com

#### **Benefícios para o Tomador de Serviços Pessoa Física**

• Redução da carga tributária individual ou recebimento de premiação de acordo com

- Possibilidade de recebimento de NFS-e por e-mail;
- 
- o incentivo escolhido pela Prefeitura Municipal de Nova Iguaçu;

#### **Quem está obrigado a utilizar a NFS-e?**

Estão obrigados à emissão da NFS-e todos os prestadores dos serviços constantes da tabela anexa a Instrução Normativa  $N<sup>o</sup>$  1, de Fevereiro de 2010 considerando-se todos os estabelecimentos da pessoa jurídica situados no Município de Nova Iguaçu.

#### **Contribuintes que embora desobrigados à emissão da NFS-e, optem por emitir NFS-e**

Com exceção dos contribuintes impedidos da emissão da NFS-e, todos os prestadores de serviços inscritos no Cadastro de Contribuintes Mobiliários – CCM, desobrigados da emissão de NFS-e, poderão optar por sua emissão.

Mesmo estando desobrigado, a opção pela emissão de NFS-e, uma vez solicitada e deferida, passa a ser irretratável, obrigando o prestador de serviço a continuar a emissão da NFS-e.

### Como Acessar o Sistema

#### **Solicitação de Senha de Acesso ao Sistema**

Inicialmente o usuário deve identificar o tipo de cadastro que deseja ser realizado, ou seja, caso seja para emissor de NFS-e visualize o manual de Credenciamento, caso seja um cadastro para pessoa física ou para os tomadores de serviço continuar visualizando este manual.

<span id="page-3-0"></span>Para as pessoas físicas que desejam acessar o sistema da NFS-e, é necessário inicialmente solicitar a sua senha de acesso. O sistema da NFS-e poderá ser acessado pelo endereço eletrônico htp://www.issmaisfacil.com.br/nfse. Clique em "Solicitar Senha de Acesso" para iniciar o cadastramento.

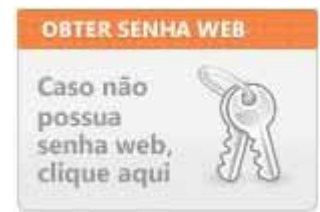

#### Selecione a opção **Cadastro de Pessoa Jurídica e Física**. Digite o CPF/CNPJ no campo indicado.

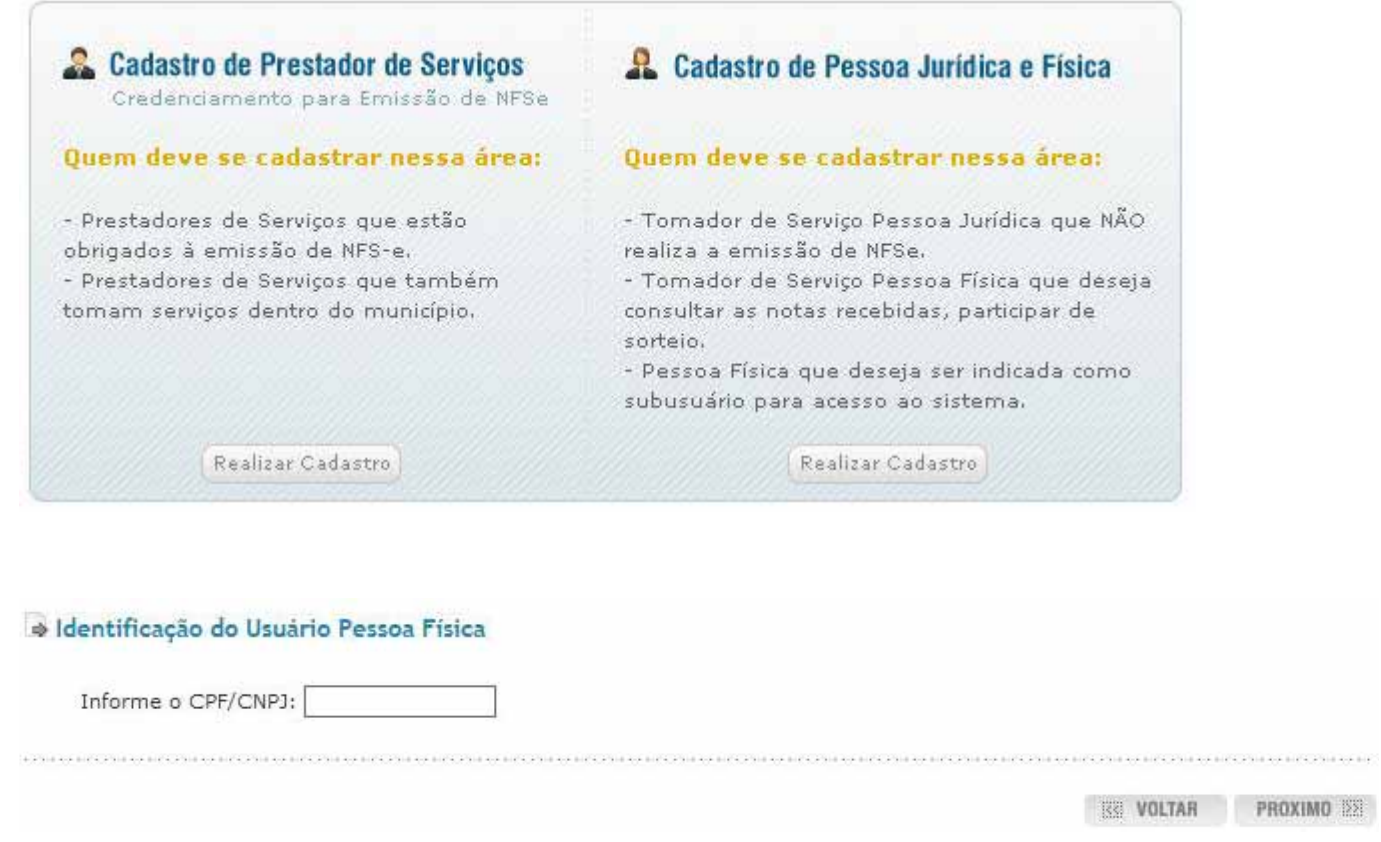

Clique em **Próximo** para continuar o cadastramento da senha. Dando continuidade, para criar sua senha de acesso ao sistema NFS-e, é necessário preencher o seu Nome/Razão Social, Endereço Completo, Dados de Contato, Email e Confirmações de edição dos dados.

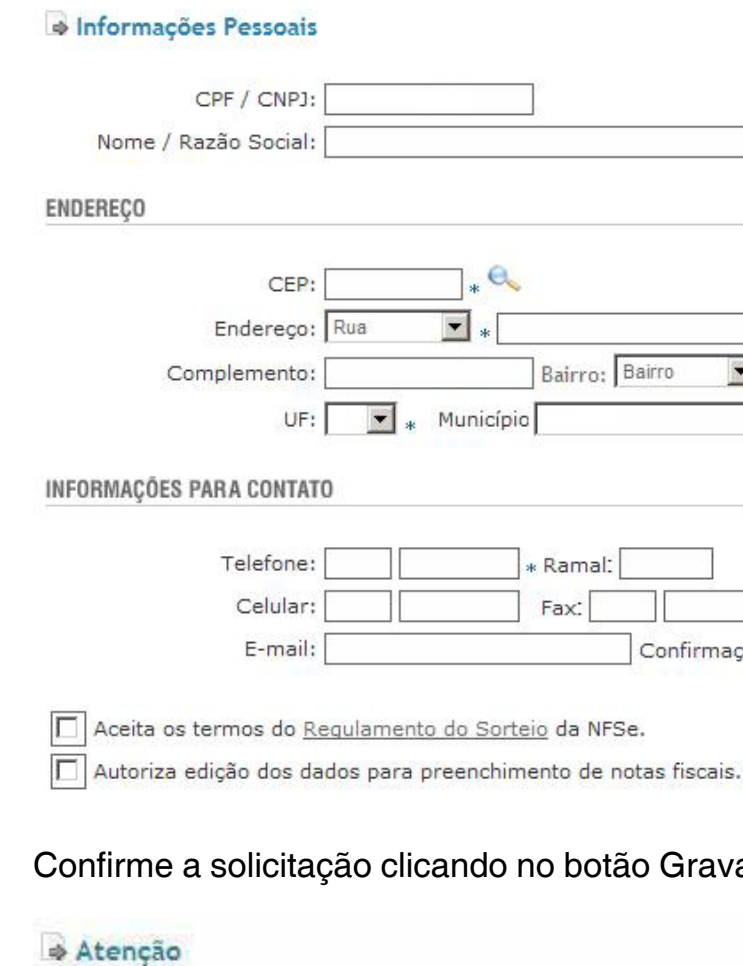

Sua senha foi encaminhada para o e-mail

Dependendo da disponibilidade do seu provedor de e-mail, a mensagem poderá demorar alguns minutos para ser i

#### **Acessando o sistema da NFS-e pela primeira vez**

De posse da sua senha, será possível acessar o sistema da NFS-e pela primeira vez. Para tanto, clique em **"Acesso ao Sistema clicando aqui".** 

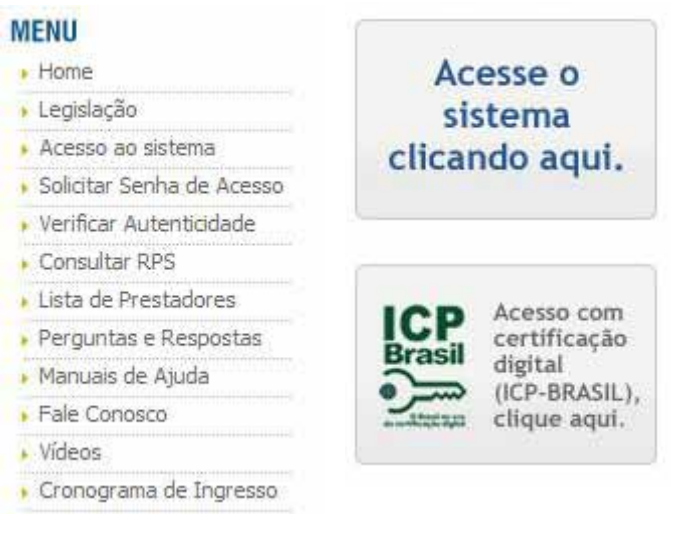

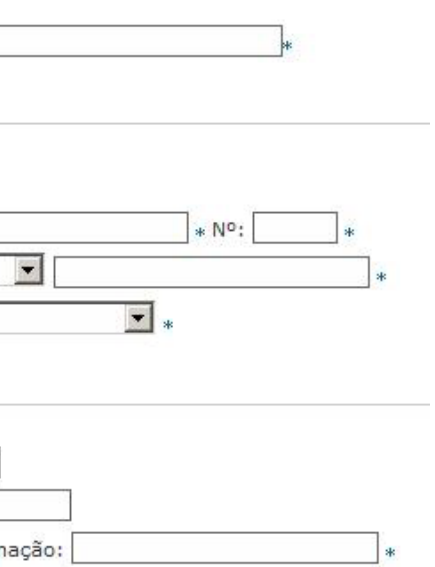

#### avar. A senha será enviada ao email informado.

1972 1973 1973 1973 1973 1974 1975 1975 1975 1975 1975 1975 1976 1976 1977 1978 1978 1978 1978 1978 1978 1979 197

<span id="page-4-0"></span>Digite o CPF, o código da imagem e a senha web nos campos indicados.

Clique em "Entrar". Você, a partir deste momento, acessa o sistema.

#### Bem-vindo

NFSe Nota Fiscal Serviço Eletrônica é um documento de existência exclusivamente digital, gerado e armazenado eletronicamente para documentar as operações de prestação de servicos. Substituindo a emissão manual de notas fiscais, o documento armazenado pode a qualquer momento ser emitido, impresso e re-impresso e cancelado quando necessário. Utilize essa área para ter acesso ao seu ambiente.

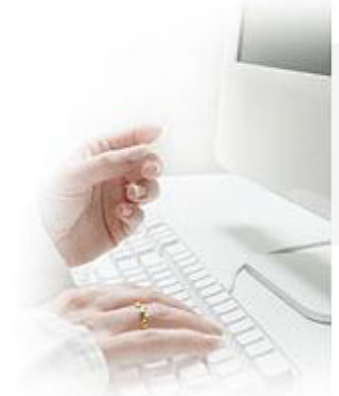

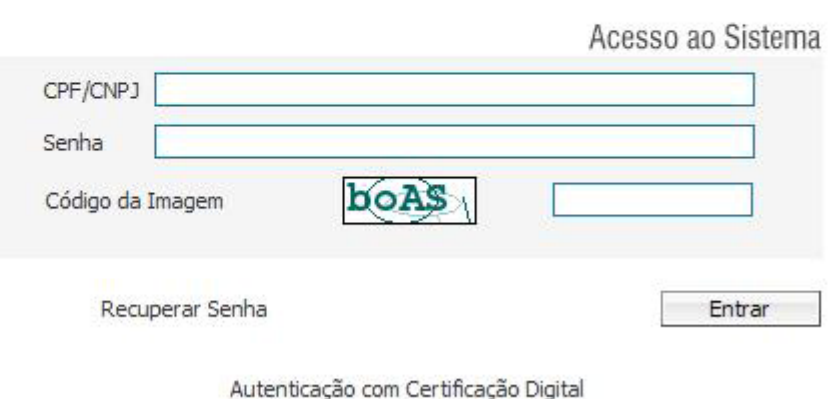

Perfil do Usuário

Por meio das Configurações do Perfil, você poderá atualizar seus dados para contato, além de configurar o recebimento automático ao receber e/ou emitir as NFSe por e-mail.

Informe a seguir, um texto de sua escolha (frase de segurança). Esta frase vai aparecer em todas as mensagens enviadas pelo Sistema da NFSe para o seu e-mail, de forma que você tenha segurança da autenticidade do remetente. Assim, toda vez que você receber um e-mail do Sistema de NFSe, confira a frase de segurança informada na mensagem. Caso ela não exista ou esteja incorreta não abra a mensagem e proceda à sua exclusão. Frase de

Segurança:

#### **Dados Cadastrais**

São exibidas as informações dos dados do Usuário que realizou o login no sistema, são eles:

• CPF/CNPJ: documento de identificação do usuário logado. Este documento indica o prestador no caso de emissão de NFSe, ou tomador na indicação de recebimento da nota;

• Nome/Razão Social: Identificação do prestador ou do tomador de serviços;

• Dados de Localização como CEP, Endereço, Bairro, Município e UF do usuário que realizou o login;

• Dados para contato como Telefone, Celular, Fax e Email;

• Dados de CRC, caso o usuário tenha informações de Registro de Contabilidade serão exibidos os dados relativos ao Número, UF e Data de Registro; • Dados de Responsabilidade: Serão exibidas empresas que este usuário possui algum tipo de vinculo, seja ele Legal ou subusuário.

#### **Frase de Segurança**

Frase de segurança (preenchimento opcional): Sugerimos ainda que seja informado um texto de sua escolha (frase de segurança). Esta frase aparecerá em todas as mensagens enviadas pelo Sistema da NFS-e para o seu e-mail, de forma que você tenha segurança da autenticidade do remetente. Sempre que receber um e-mail do sistema da NFS-e, confira a frase de segurança informada na mensagem. Caso ela não exista ou esteja incorreta, não abra a mensagem e proceda à sua exclusão.

De: Suporte [mailto:suporte@issdigital.com.br] Envisda em:  $de$  $d\sigma$ Para: Assunto: Confirmação de Autorização

ESTA É UMA MENSAGEM AUTOMÁTICA, POR FAVOR NÃO RESPONDA.

Prezado (a)

Conforme sua solicitação, estamos lhe enviando sua senha de acesso :

Para sua segurança aconselhamos que você altere sua senha no primeiro acesso.

Atenciosamente.

Prefeitura Municipal Secretaria Municipal Setor de Cadastro

#### **Alteração de senha**

Se o usuário desejar apenas realizar a troca da senha poderá ser realizado o login normalmente e no menu de Perfil utilizar a função de troca de senha. No qual deverá ser informado a senha atual e a nova senha, bem como a sua confirmação.

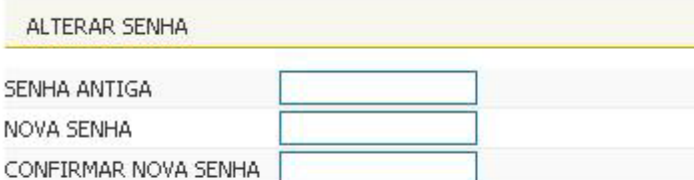

 $-CPF$ 

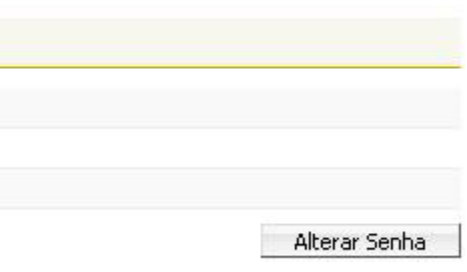

<span id="page-5-0"></span>Caso o usuário tenha perdido ou esquecido a senha acesse a página htp://www.issmaisfacil.com.br/, clique em Novo Usuário no menu lateral e localize a área destinada a Esqueci a minha Senha e realize o preenchimento de seu CPF/CNPJ e email conforme imagem seguinte.

# Consulta de Prestadores de serviço autorizados a emitir NFS-e

Nesta Lista de Prestadores, você poderá encontrar todos os prestadores de serviços que emitem NFS-e. Esta página possibilita pesquisar a lista de prestadores de serviços que emitem NFS-e. A busca pode ser feita por razão social ou CNPJ. Pesquise um prestador de serviço autorizado, por CNPJ, Nome ou razão Social.

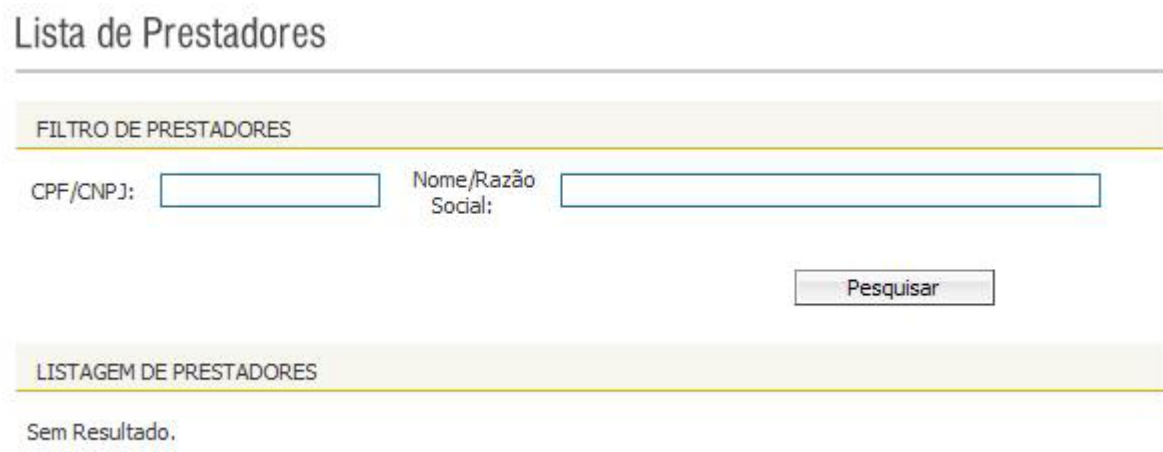

# Modelo da Nota Fiscal Eletrônica de Serviços (NFS-e)

O modelo completo de uma NFS-e pode ser visualizado na figura abaixo. Os dados constantes do modelo são meramente exemplificativos.

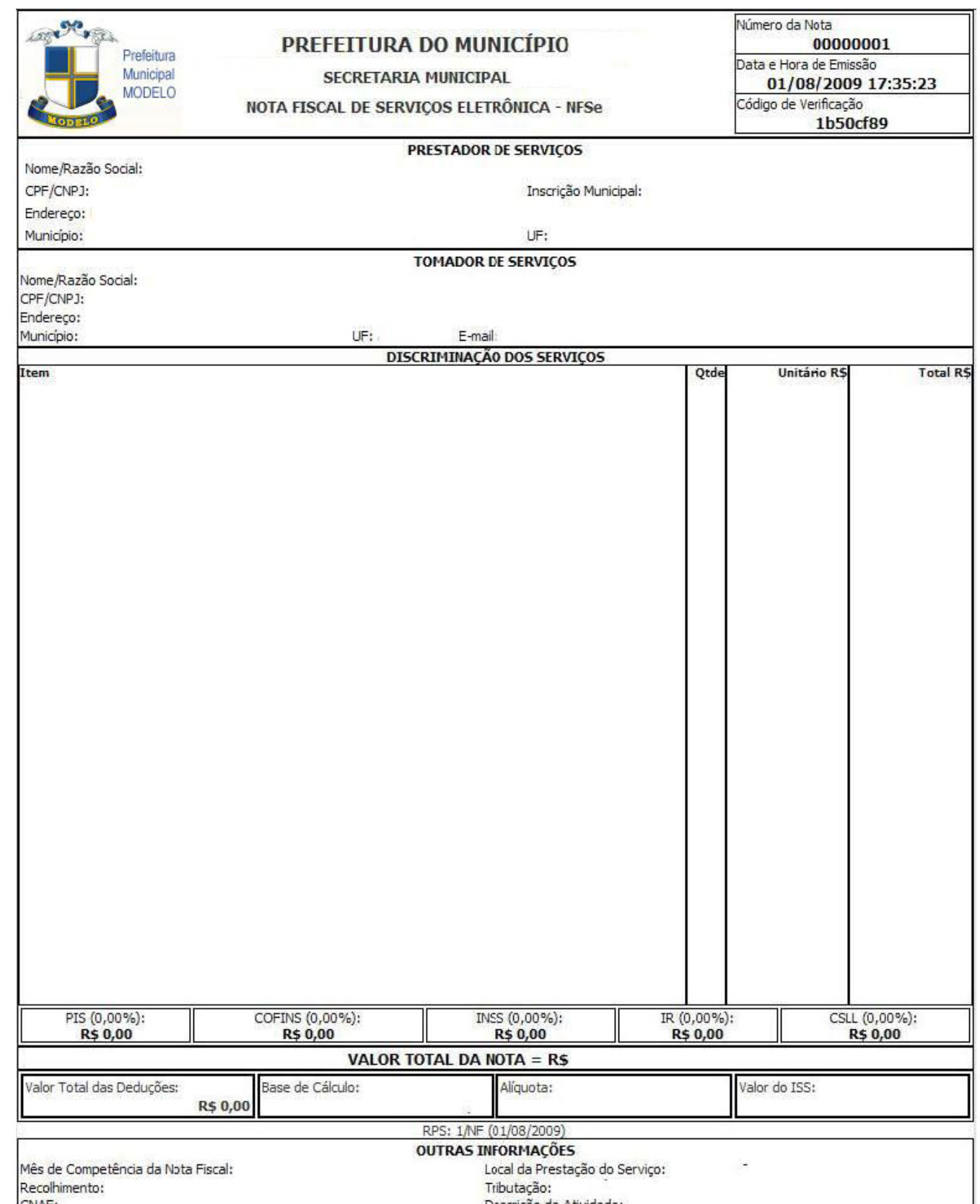

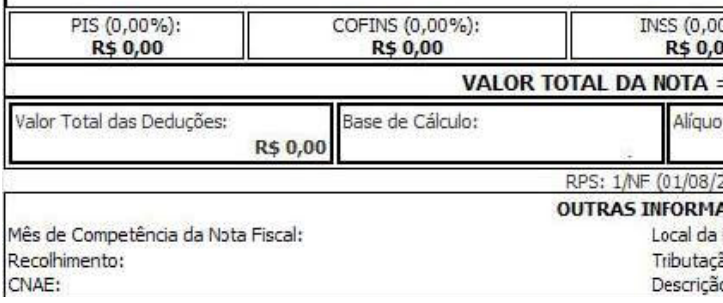

o da Atividade:

#### <span id="page-6-0"></span>**Dados do Prestador de Serviços**

Esta área da nota é destinada aos dados de identificação do Prestador de Serviços que realizou a emissão da Nota Fiscal. São apresentados os dados:

- Nome/Razão Social;
- CNPJ;
- Inscrição Municipal;
- Dados de Endereço de localização.

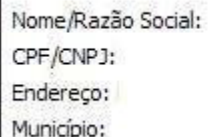

PRESTADOR DE SERVICOS

Inscrição Municipal:

UF:

#### **Dados do Tomador de Serviços**

Esta área da nota é destinada aos dados de identificação do Tomador de Serviços que foi indicado na emissão da Nota Fiscal. São apresentados os dados:

- Nome/Razão Social;
- CNPJ;
- Dados de Endereço de localização;
- Email.

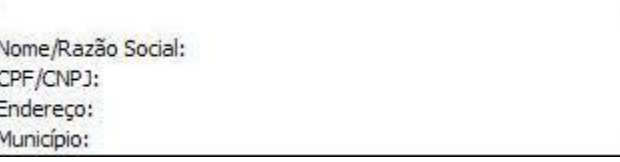

**TOMADOR DE SERVIÇOS** 

E-mail:

#### **Discriminação dos Serviços**

Esta área da nota é destinada para que o Prestador realize a indicação de forma textual do que foi executado no serviço prestado.

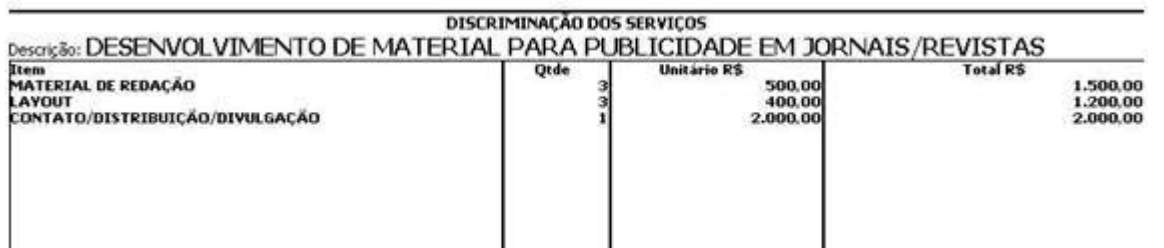

A Discriminação dos Serviços é um campo livre em que o prestador detalha os serviços prestados. Informações sobre data de vencimento, canhoto, contratos ou qualquer outra informa¬ção relevante podem ser discriminadas neste campo.

#### **Valor Total da NFS-e e demais informações de retenções**

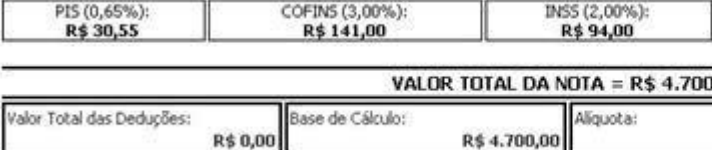

Os valores referentes aos destaques dos impostos federais são apresentados, junto com as informações de deduções e alíquota sobre o ISS e o respectivo valor.

#### **Outras Informações**

MÂ

Esta área da nota é destinada para que sejam exibidas informações complementares sobre a nota fiscal são elas:

• Se a NFS-e foi convertida a partir de um RPS, o número, série e data de emissão do

• A identificação dos dados utilizados para os Serviços de Intermediação Prestados; • Informações sobre o CNAE utilizado para a prestação do Serviço e sua respectiva

- RPS serão informados neste campo;
- 
- Informações caso o prestador seja enquadrado no Regime Simples Nacional;
- descrição;
- Nota;
- Tipo de Tributação indicada pelo Prestador no momento da emissão da Nota;
- da Nota.

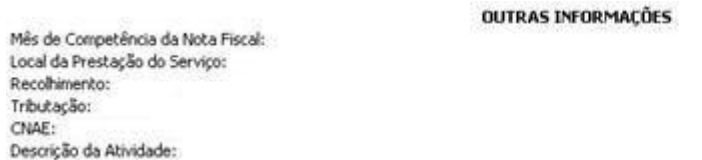

• Local da Prestação do Serviço indicada pelo Prestador no momento da emissão da

• Tipo de Recolhimento sobre o ISS indicado pelo Prestador no momento da emissão

# Visualização da NFS-e pelo tomador que receber a NFS-e por E-mail

O tomador de serviços, ao receber a NFS-e por E-mail, poderá visualizar e imprimir a NFS-e recebida. O conteúdo de um E-mail enviado ao tomador de serviços pode ser exemplificado a seguir:

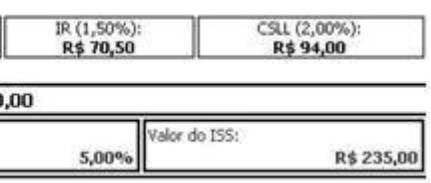

<span id="page-7-0"></span>\*\*\* Está é uma mensagem automática, por favor, não responda.\*\*\*

O sistema Nota Fiscal de Serviços Eletrônica informa que foi recebida uma NFSe para o tomador abaixo:

CPF/CNPJ:

Nome/Razão Social:

Nº da Nota: 000011

Frase de Segurança:

Para visualizar essa Nota Fiscal, clique no link: http://200.201.194.78/NotaFiscal/visualizarNota.php? id nota fiscal=MTgxMjY=&temPrestador=Tg==&codCidIni=1219&rDecId=0812528

Para acessar a NFSe e aceita-lá:

Utilize a página: http://200.201.194.78/NotaFiscal/index.php?codCidIni=1219

Acesse o sistema com seu CPF/CNPJ e senha.

Atenciosamente,

**NFSe** 

Prefeitura

# Visualização da NFS-e pelo tomador que receber a NFS-e por E-mail

O tomador de serviços (independente de onde estiver estabelecido) poderá, a qualquer momento, acessar o site da prefeitura para verificar a autenticidade de NFS-e.

Na opção "Verifique Autenticidade" basta digitar o número da NFS-e, o número da inscrição no CNPJ do emitente da NFS-e e o número do código de verificação existente na NFS-e. Se a NFS-e for autêntica, sua imagem será visualizada na tela do computador, podendo, inclusive, ser impressa.

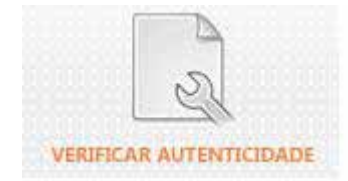

#### Verificar Autenticidade

Todo documento de Nota Fiscal Serviço Eletrônica (NFSe) pode ter autenticidade preencha os dados abaixo.

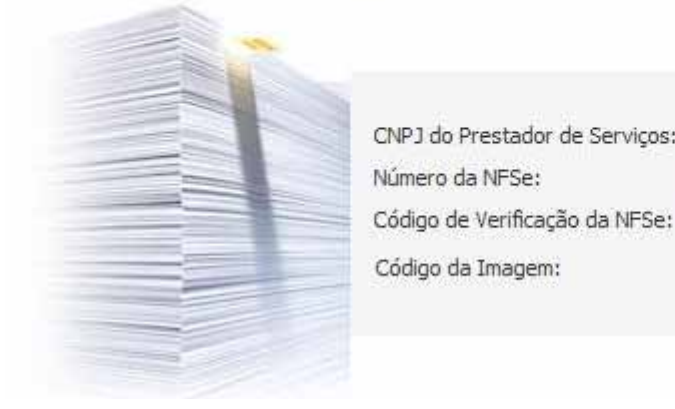

### Consulta das NFS-e Re

Consulta de NESe Recebidas CONSULTA DE NFSE RECEBIDAS  $\blacksquare$  $\Box$  Mostra Por Período de competência:  $\vert$ Emissão Valor Deducão **NFSe** Prestador **Valor Servicos** Nenhuma NFSe localizada

Para consultar as NFS-e recebidas, clique no menu "Consulta de NFS-e Recebi-das".Esta página permite que o tomador de serviços consulte as notas fiscais recebidas em determinado período. É possível efetuar a consulta selecionando o período desejado, desde que não superior ao prazo decadencial. Após clicar em "Consultar" é exibida a tela abaixo, que informa as NFS-e emitidas, o valor dos serviços.

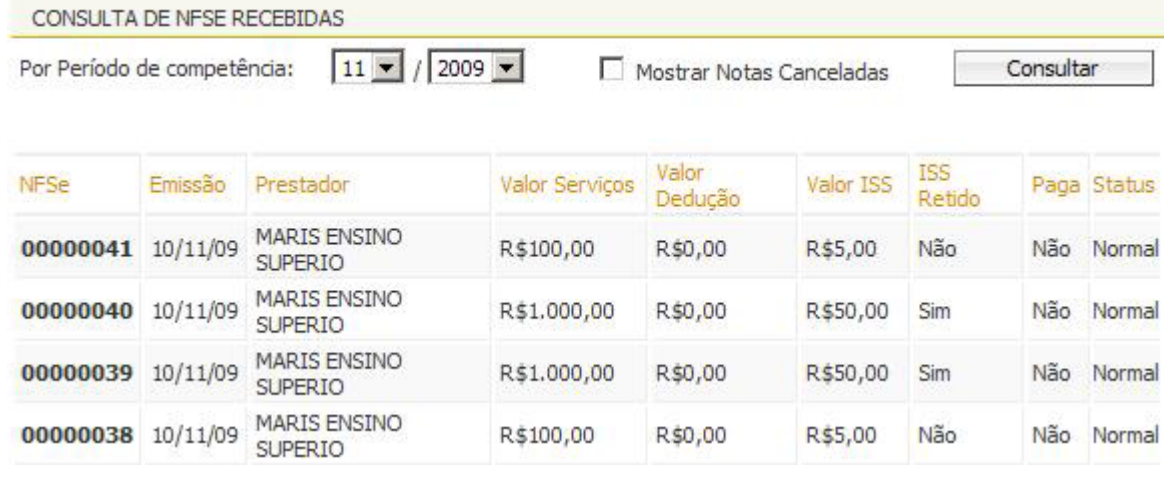

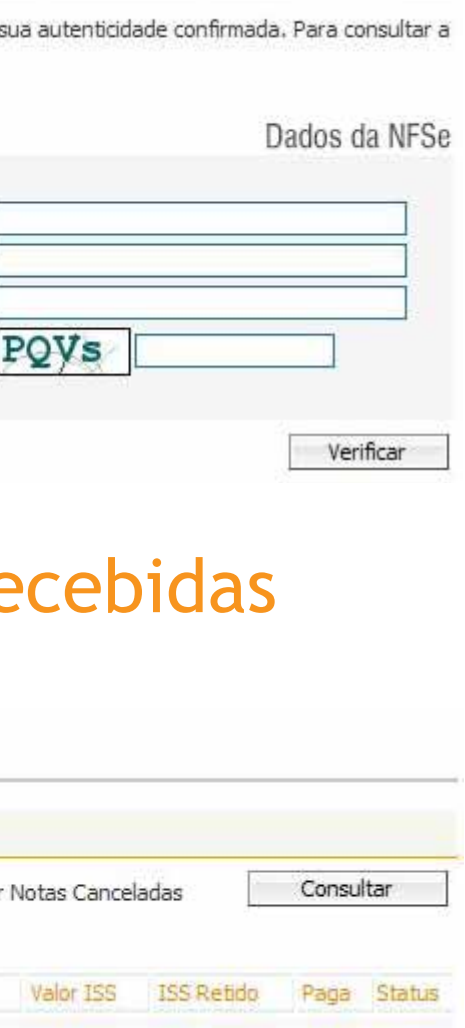

# <span id="page-8-0"></span>Consulta de RPS

O sistema da NFS-e permite que o tomador de serviços que recebeu um Recibo Provisório de Serviços – RPS consulte a sua conversão em NFS-e. Para a consulta deverão ser informados os seguintes dados:

- CNPJ do Prestador de Serviços: (quem emitiu o RPS).
- Número do RPS.
- CPF/CNPJ do Tomador de Serviços: (quem recebeu o RPS).

#### Verificar Autenticidade

Todo documento de Nota Fiscal Serviço Eletrônica (NFSe) pode ter sua autenticidade confirmada. Para consultar a autenticidade preencha os dados abaixo.

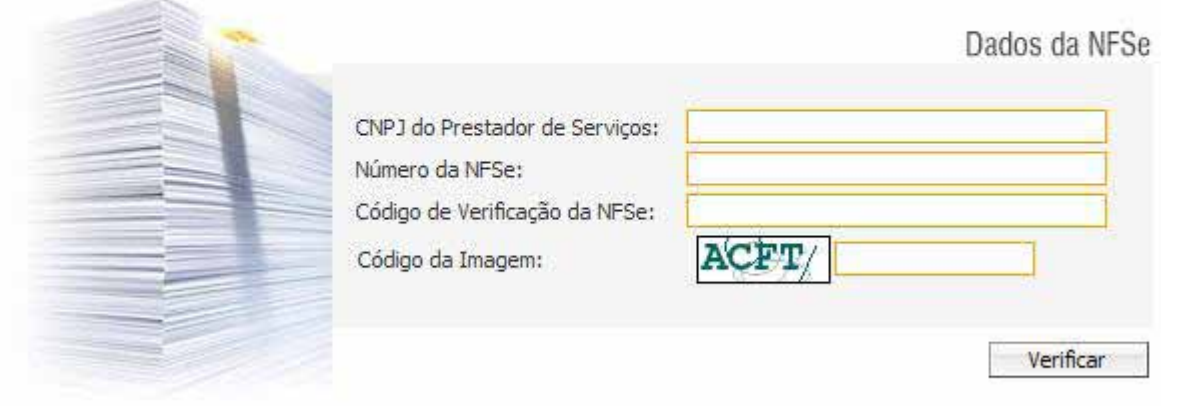

Caso haja alguma dúvida acesse no endereço htp://www.issmaisfacil.com.br/nfse a opção "Fale Conosco". Nesta opção sua solicitação será recebida, encaminha aos responsáveis e respondida no email informado.

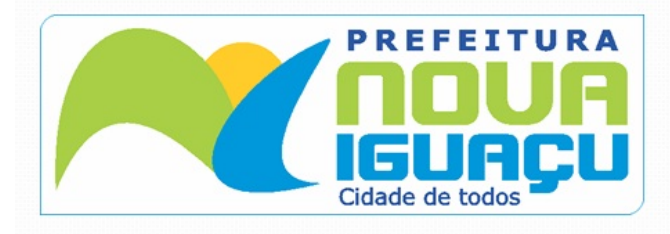

**Prefeitura de Nova Iguaçu**  Rua Athaíde Pimenta de Moraes, nº 528 - Centro www.novaiguacu.rj.gov.br

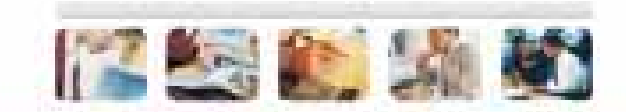